## Mengeset attendance

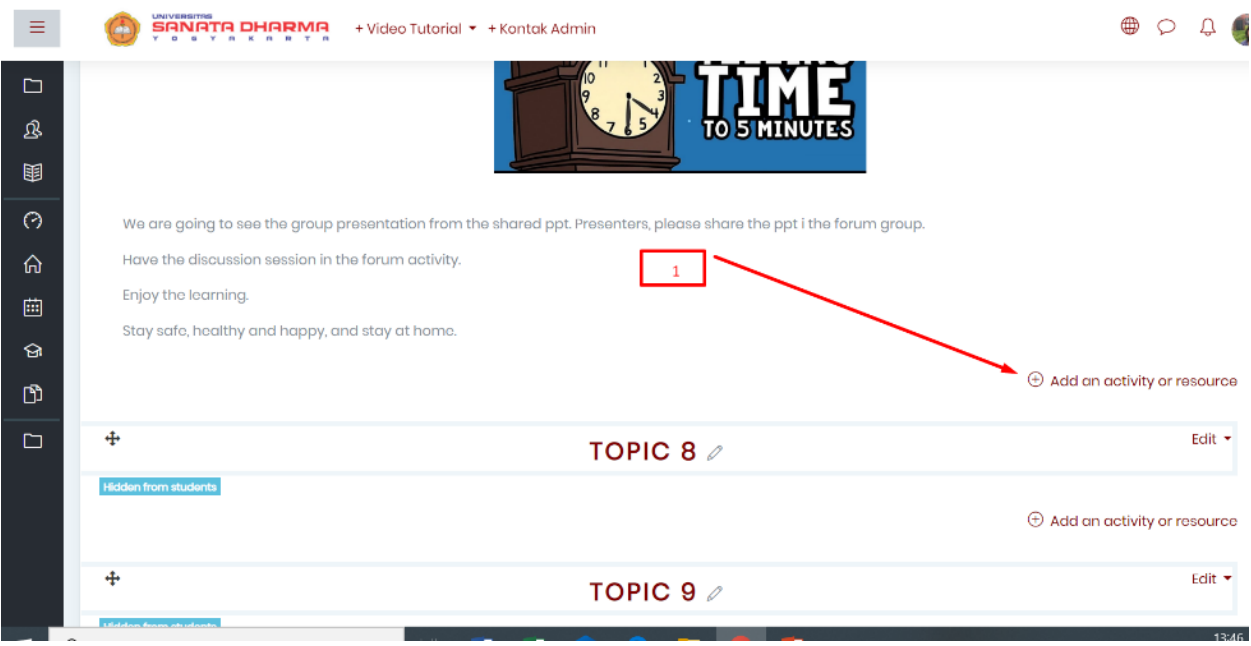

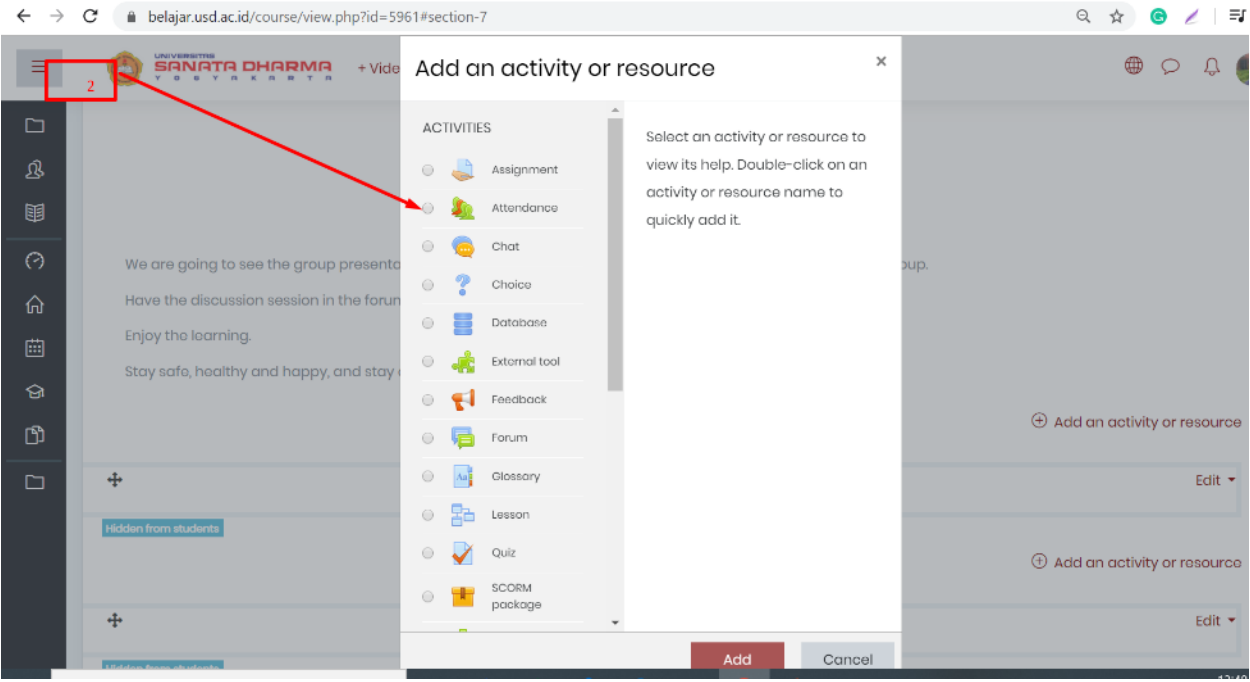

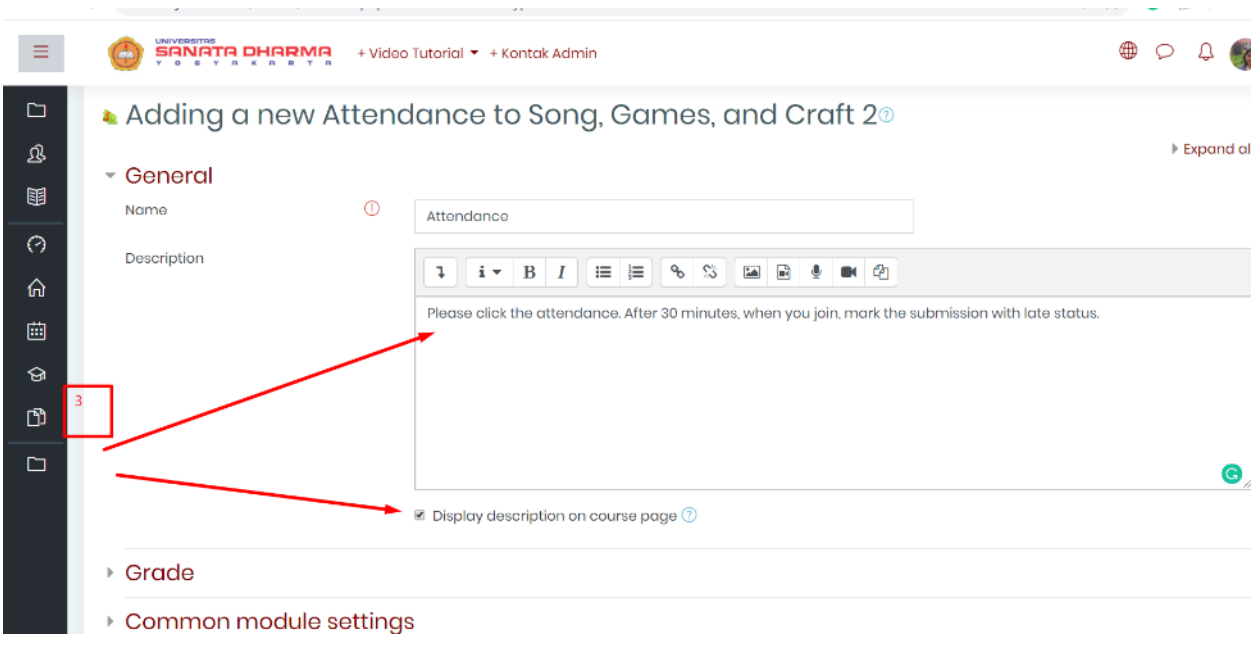

Diberi catatan untuk mahasiswa.

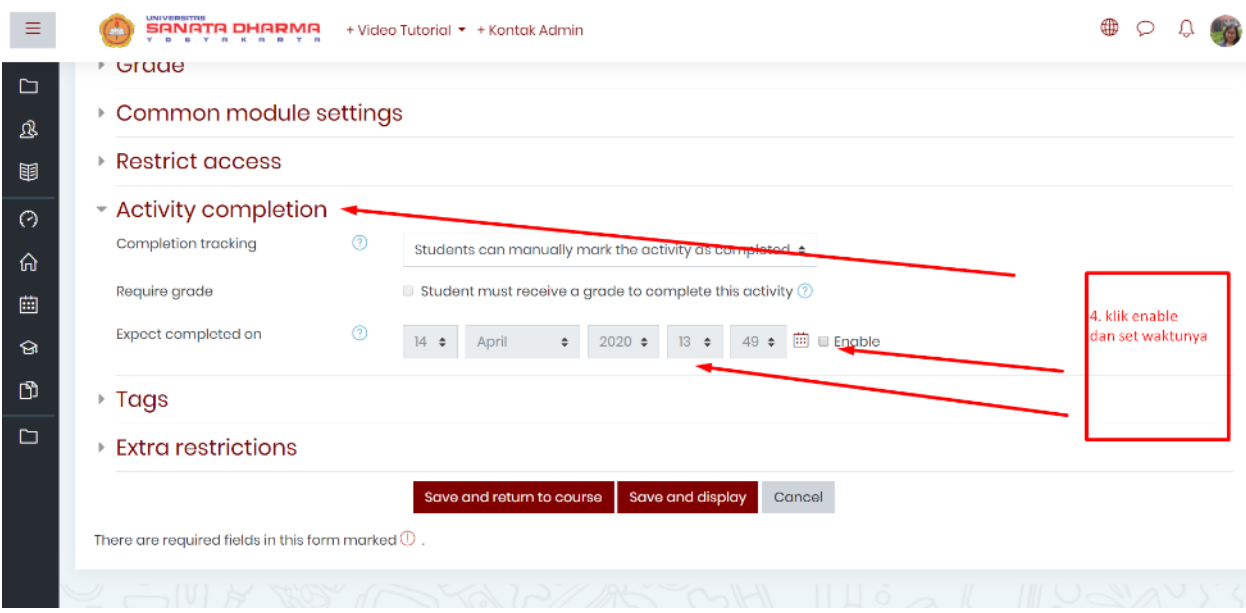

Pada bagian ini, diset waktu berakhirnya attendance.

Sampai di bagian ini, pada tampilan mahasiswa belum terlihat karena belum ada perintah kapan attendance ini mulai diset untuk mereka. Maka silakan mengeklik berikut ini:

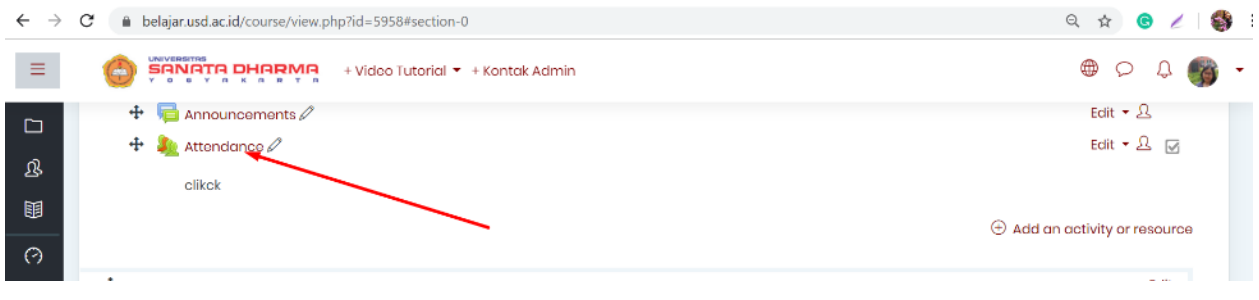

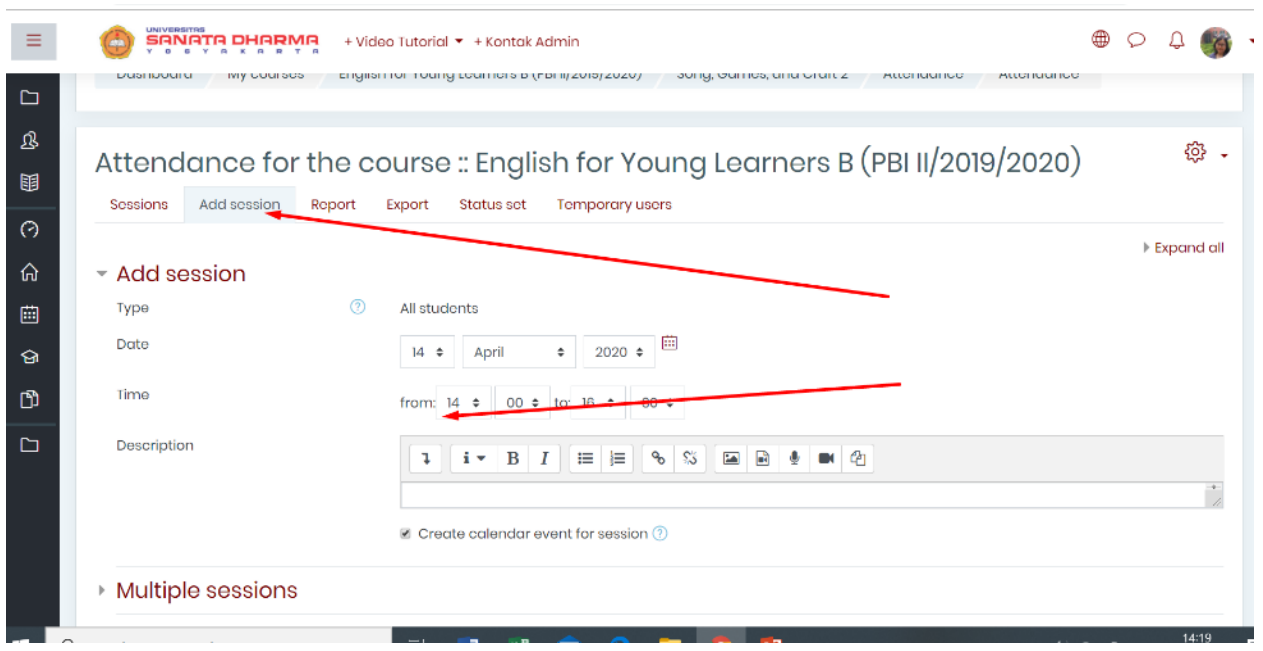

Bahkan seandainya mau membuat semua list attendance, silakan klik multiple sessions untuk membuat lgs sampai akhir semester

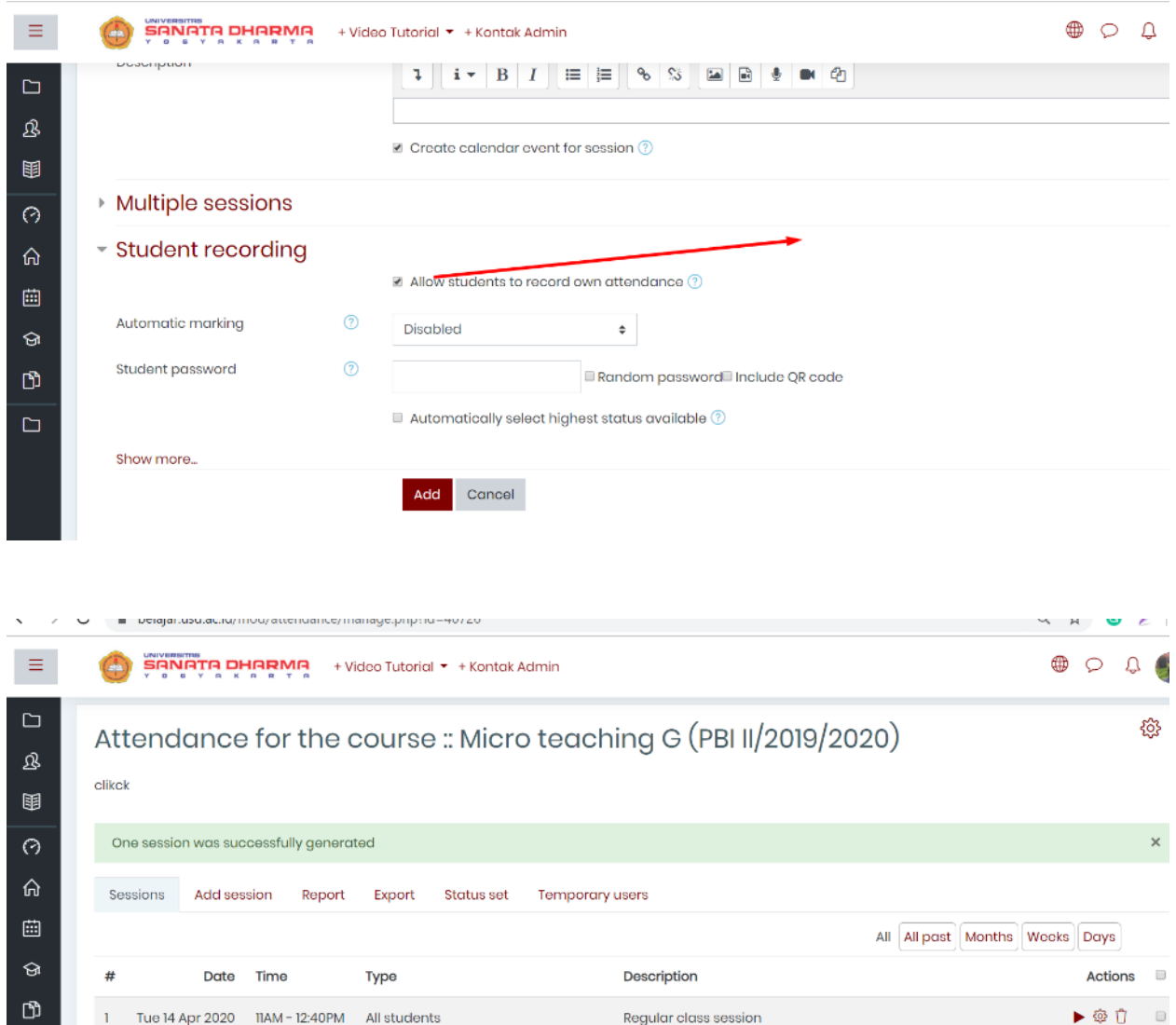

Tampilan sebelum hari H, masih hitam. Pas hari H akan berwarna dan ada link nya di tangga, maupun jam. Dosen bisa mengeklik tanggal untuk memonitor siapa yang sudah melakukan presensi.

 $\bullet$  OK

Choose\_

Dosen bisa mengecek dan menyimpan sekaligus menandai mahasiswa yang tidak masuk pada saat hampir selesai sesi. Akan terlihat warna merah pada nama mahasiswa yang tidak masuk, dosen bisa menandai absen di lembar report dan kemudian menyimpannya.

Akan terlihat P: Present L: Late E: Excuse A: Absent di sana. Dosen bisa mengeklik A ketika sesi selesai dan menyimpannya.

Dosen bisa mengeklik report dan mengekport nya.

Selamat bereksplorasi.

 $\Box$ 

 $^{\circ}$